# Szybki Start systemu David dla wersji konsolowej

Dokumentacja techniczna

Katarzyna Władyszewska, Hadden Sp.J.

#### Szybki Start systemu David dla wersji konsolowej : Dokumentacja techniczna

by Katarzyna Władyszewska

Data wydania Kwiecień 2010 Copyright © 2003-2010 Hadden Sp.J.

HADDEN MAKES NO WARRANTY OF ANY KIND WITH REGARD TO THIS MANUAL, INCLUDING, BUT NOT LIMITED TO, THE WARRANTY OF DESIGN, MERCHANTABILITY AND FITNESS FOR A PARTICULAR PURPOSE.

All rights reserved. No part of this document maybe photocopied, reproduced or translated to another language without the prior written consent of Hadden Sp.J..

All trademarks included in this document are the property of their respective owners.

FIRMA HADDEN NIE PONOSI ŻADNEJ ODPOWIEDZIALNOŚCI ZA SKUTKI WYNIKAJĄCE Z UŻYWANIA NINIEJSZEJ DOKUMENTACJI.

Wszystkie prawa zastrzeżone. Nieautoryzowane rozpowszechniane całości lub fragmentu niniejszego dokumentu w jakiejkolwiek postaci jest zabronione.

Wszystkie nazwy handlowe i towarów występujące w niniejszej dokumentacji są znakami towarowymi zastrzeżonymi lub nazwami zastrzeżonymi odpowiednich firm odnośnych właścicieli.

## Spis treści

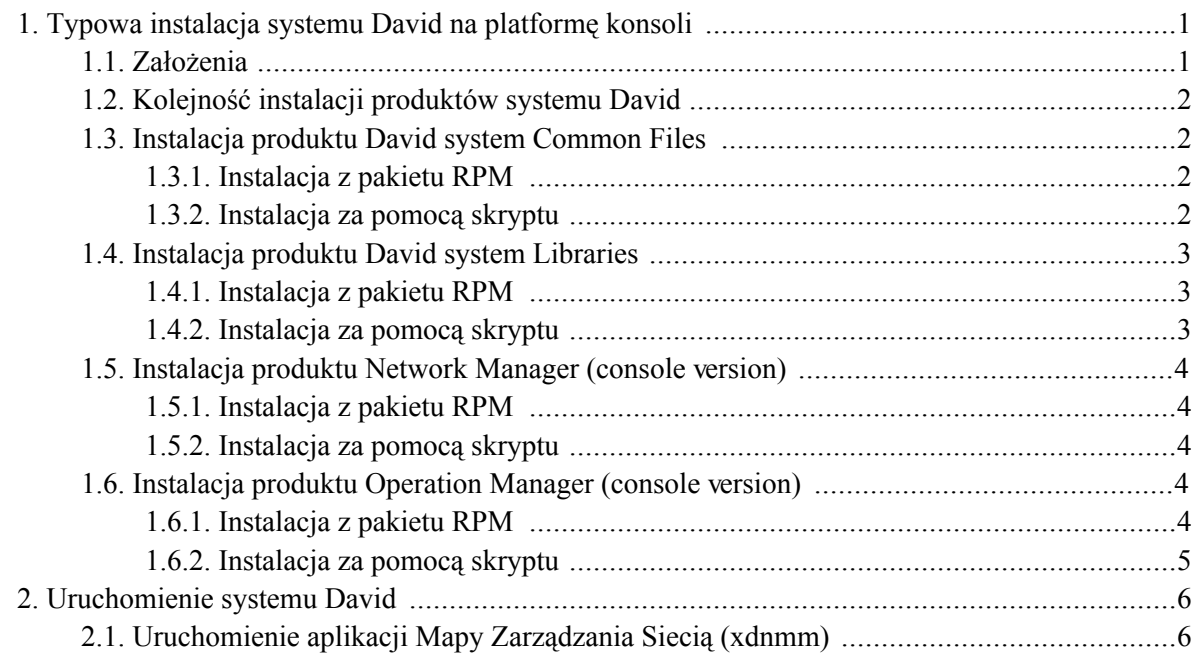

# <span id="page-4-0"></span>Rozdział 1. Typowa instalacja systemu David na platformę konsoli

### <span id="page-4-1"></span>1.1. Założenia

Zakładamy, że omawiana instalacja obejmuje zainstalowanie następujących produktów systemu David:

- **David system Common Files,**
- **David system Libraries.**
- **Network Manager (console version),**
- **Operation Manager (console version).**

Zakładamy, że system operacyjny posiada zainstalowane komponenty wymagane przez system David takie jak:

- biblioteka Net-SNMP (http://www.net-snmp.com) (libnetsnmp.so.15),  $\bullet$
- biblioteka Qt3 firmy Nokia (http://qt.nokia.com) (libqt-mt.so.3),
- zainstalowany interpreter PHP 4 (http://www.php.net) (ze wsparciem do biblioteki SNMP oraz MySQL) jako CLI,
- biblioteka klienta bazy danych MySQL (http://www.mysql.com).

Zakładamy również, że całość systemu zostanie zainstalowana na pojedynczej stacji komputerowej z zainstalowanym systemem Linux.

Zakładamy, że osoba instalująca system David posiada uprawnienia superużytkownika.

Zakładamy, że poszeczególne pliki będące archiwami nazywają się:

- dla produktu David system Common Files david- $3.0.0$ -common- $1.0.0$ .tar.gz  $(lub)$ david-3.0.0-common-1.0.0.noarch.rpm)
- produktu **David** system **Libraries** david-3.0.0-lib-1.0.0.i386.tar.gz  $(lub)$ dla  $\overline{a}$ david-3.0.0-lib-1.0.0.i386.rpm)
- dla produktu Network Manager (console version) david-3.0.0-nm-c-3.0.0.i386.tar.gz (lub

david-3.0.0-nm-c-3.0.0.i386.rpm)

<span id="page-5-0"></span>dla produktu Operation Manager (console version) - david-3.0.0-om-c-0.27.0.i386.tar.gz (lub david-3.0.0-om-c-0.27.0.i386.rpm)

## 1.2. Kolejność instalacji produktów systemu David

Bezwzględnie wymagane jest, aby pierwszym zainstalowanym produktem był **David system Common** Files. Kolejność instalowania produktów jest więc następująca:

- **David system Common Files,** 1.
- **David system Libraries,**  $2.$
- **Network Manager (console version),**  $3<sub>1</sub>$
- <span id="page-5-1"></span>**Operation Manager (console version).** 4.

### 1.3. Instalacja produktu David system Common Files

### <span id="page-5-2"></span>1.3.1. Instalacja z pakietu RPM

Zainstaluj produkt:

```
rpm -i david-3.0.0-common-1.0.0.noarch.rpm
```
#### 1.3.2. Instalacja za pomocą skryptu

Rozkompresuj i rozpakuj archiwum:

```
gunzip david-3.0.0-common-1.0.0.tar.gz
tar xf david-3.0.0-common-1.0.0.tar
```
Operacje te spowodują utworzenie katalogu david-3.0.0-common-1.0.0 w bieżącym katalogu

Zmień swój bieżący katalog na david-3.0.0-common-1.0.0:

```
cd david-3.0.0-common-1.0.0
```
Uruchom skrypt instalacyjny:

<span id="page-6-0"></span> $./install$ 

### 1.4. Instalacja produktu David system Libraries

### <span id="page-6-1"></span>1.4.1. Instalacja z pakietu RPM

Zainstaluj produkt:

<span id="page-6-2"></span>rpm -i david-3.0.0-lib-1.0.0.i386.rpm

### 1.4.2. Instalacja za pomocą skryptu

Rozkompresuj i rozpakuj archiwum:

```
gunzip david-3.0.0-lib-1.0.0.i386.tar.gz
tar xf david-3.0.0-lib-1.0.0.i386.tar
```
Operacje te spowodują utworzenie katalogu david-3.0.0-lib-1.0.0.i386 w bieżącym katalogu

Zmień swój bieżący katalog na david-3.0.0-lib-1.0.0.i386:

cd david-3.0.0-lib-1.0.0.i386

Uruchom skrypt instalacyjny:

 $./$ install

#### <span id="page-7-0"></span> $1.5.$ Instalacja produktu Network Manager (console version)

### <span id="page-7-1"></span>1.5.1. Instalacja z pakietu RPM

Zainstaluj produkt:

```
rpm -i david-3.0.0-nm-c-3.0.0.i386.rpm
```
### 1.5.2. Instalacja za pomocą skryptu

Rozkompresuj i rozpakuj archiwum:

```
gunzip david-3.0.0-nm-c-3.0.0.i386.tar.gz
tar xf david-3.0.0-nm-c-3.0.0.i386.tar
```
Operacje te spowodują utworzenie katalogu david-3.0.0-nm-c-3.0.0.i386 w bieżącym katalogu

Zmień swój bieżący katalog na david-3.0.0-nm-c-3.0.0.i386:

```
cd david-3.0.0-nm-c-3.0.0.i386
```
Uruchom skrypt instalacyjny:

<span id="page-7-3"></span>./install

## 1.6. Instalacja produktu Operation Manager (console version)

#### <span id="page-7-4"></span>1.6.1. Instalacja z pakietu RPM

Zainstaluj produkt:

```
rpm -i david-3.0.0-om-c-0.27.0.i386.rpm
```
### 1.6.2. Instalacja za pomocą skryptu

Rozkompresuj i rozpakuj archiwum:

```
gunzip david-3.0.0-om-c-0.27.0.i386.tar.gz
tar xf david-3.0.0-om-c-0.27.0.i386.tar
```
Operacje te spowodują utworzenie katalogu david-3.0.0-om-c-0.27.0.i386 w bieżącym katalogu

Zmień swój bieżący katalog na david-3.0.0-om-c-0.27.0.i386:

```
cd david-3.0.0-om-c-0.27.0.i386
```
Uruchom skrypt instalacyjny:  $\bullet$ 

 $./install$ 

# <span id="page-9-0"></span>Rozdział 2. Uruchomienie systemu David

## <span id="page-9-1"></span>2.1. Uruchomienie aplikacji Mapy Zarządzania Siecią (xdnmm)

Działanie systemu nie byłoby kompletne bez uruchomienia Mapy Zarządzania Siecią, która pozwala sterować wieloma parametrami pracy systemu oraz ukazuje w sposób graficzny topologię monitorowanej sieci i wizualizuje stan urządzeń. W celu uruchomienia modułu należy wykonać polecenie:

/usr/bin/david-system/xdnmm

Jako rezultat powinna się ukazać aplikacja graficzna Mapa Zarządzania Siecią, która po zalogowaniu się użytkownika do systemu wyglada jak na poniższej ilustracji.

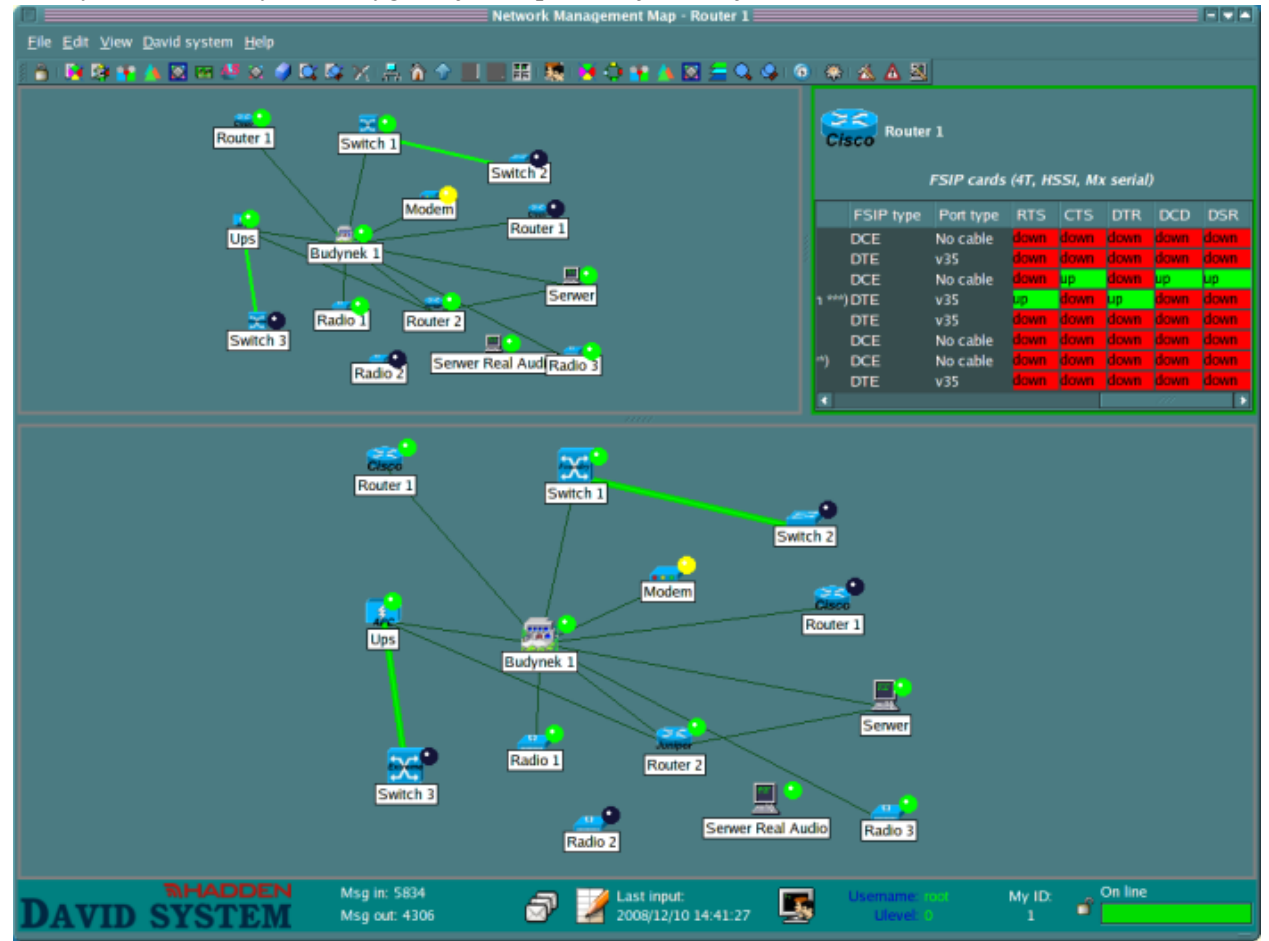

Jedynym uzasadnieniem instalacji wersji konsolowej jest zainstalowanie jej na innej stacji komputerowej niż wersji serwerowej. W związku z tym należy pamiętać o zmianie konfiguracji serwera, z którym Mapa Zarządzania Siecią ma się połączyć. Służy do tego okienko konfiguracyjne dostępne poprzez przycisk dostępny na pasku narzędziowym lub poprzez menu View->Configure. Wygląd okienka

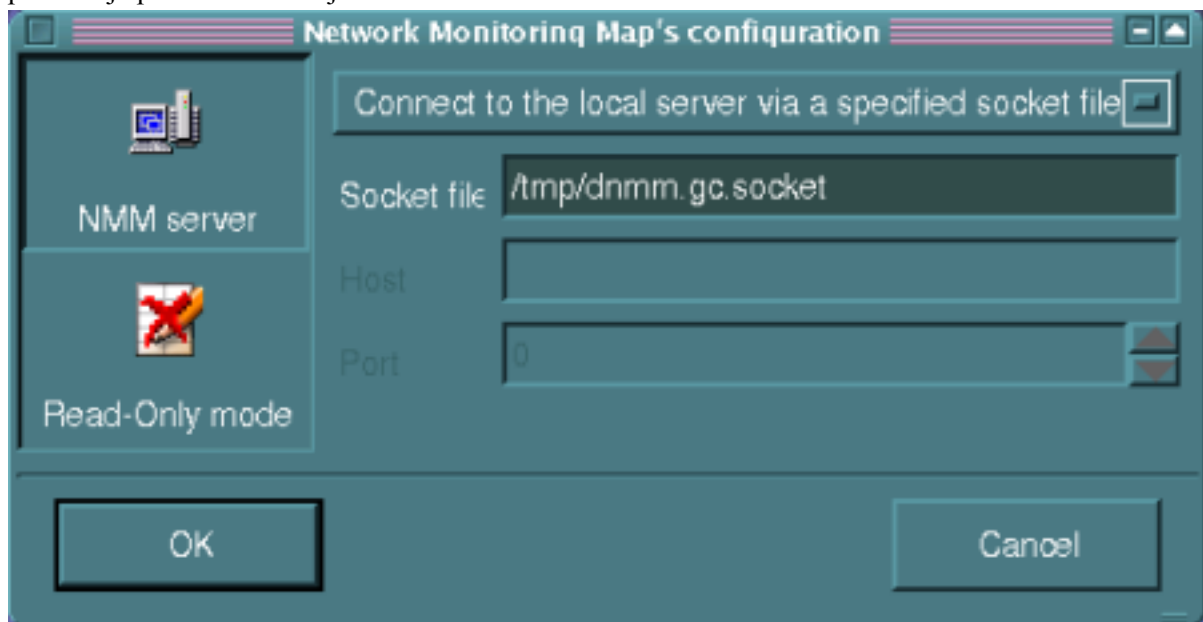

#### prezentuje poniższa ilustracja.